# **СОДЕРЖАНИЕ**

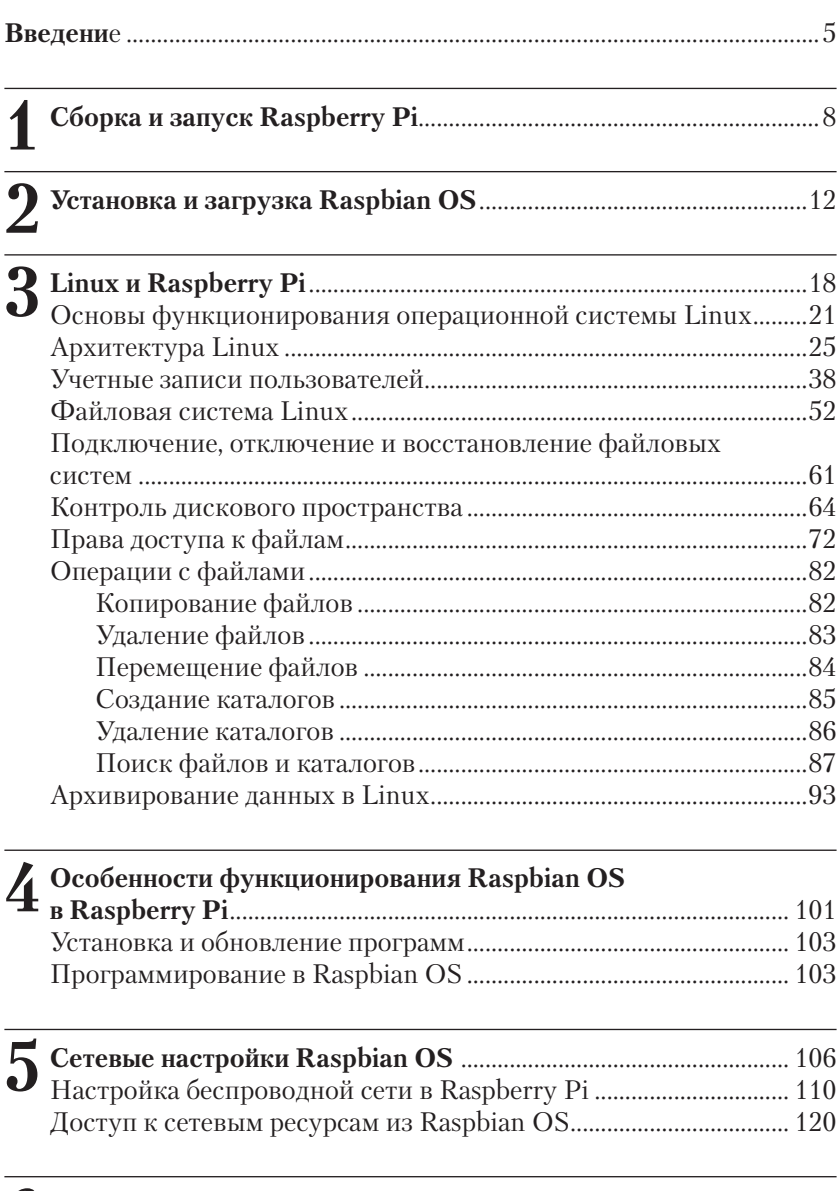

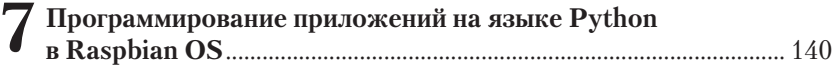

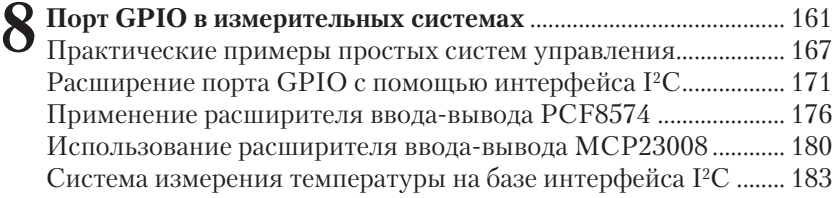

# **ВВЕДЕНИЕ**

Материал этой книги посвящен практическим аспектам применения миниатюрного компьютера Raspberry Pi, начиная от программирования простых систем управления и измерения на языке Python и заканчивая разработкой мультимедийных систем или созданием игровых приложений на языке Scratch.

Несмотря на то что Raspberry Pi - это всего лишь миниатюрный компьютер, помещающийся на ладони, он позволяет выполнять многие функции, доступные мощным настольным системам. Большинство приложений, работающих на настольных компьютерах, могут выполняться и на Raspberry Pi. Вдобавок Raspberry Pi обладает мощными мультимедийными и графическими возможностями, в частности при работе с 3D-графикой, поэтому этот миниатюрный компьютер можно использовать как платформу для разработки игровых приложений, что может заинтересовать многих будущих программистов.

С другой стороны, Raspberry Рі можно использовать для создания своих собственных измерительных и робототехнических систем с подключением различных датчиков и исполнительных устройств, таких, например, как электромагнитные реле и двигатели, к цифровым портам ввода/вывода (GPIO, General Purpose Input/Output). Наличие GPIO является существенным преимуществом Raspberry Рі по сравнению с настольными компьютерами, в которых подобные возможности отсутствуют.

Большинство обычных настольных компьютеров работают с популярными операционными системами Windows или Linux, которые обеспечивают доступ к аппаратным средствам и дают возможность использовать различные популярные приложения. Для Raspberry Pi были разработаны несколько вариантов операционных систем, наиболее популярной из которых является Raspbian OS. Raspbian OS была разработана специально для Raspberry Рі и является одной из модификаций Debian - одного из наиболее распространенных дистрибутивов Linux.

Аппаратная часть платы Raspberry Pi содержит центральный процессор, графический контроллер, оперативную память (RAM), а также различные интерфейсы для подключения внешних устройств.

Ниже (рис. 1) показан внешний вид модуля Raspberry Pi последней модификации (Model B Rev.2). Материал этой книги будет базироваться на данной модификации Raspberry Pi.

Для загрузки операционной системы Raspbian OS к модулю Raspberry Рі необходимо подключить какое-либо устройство постоян-

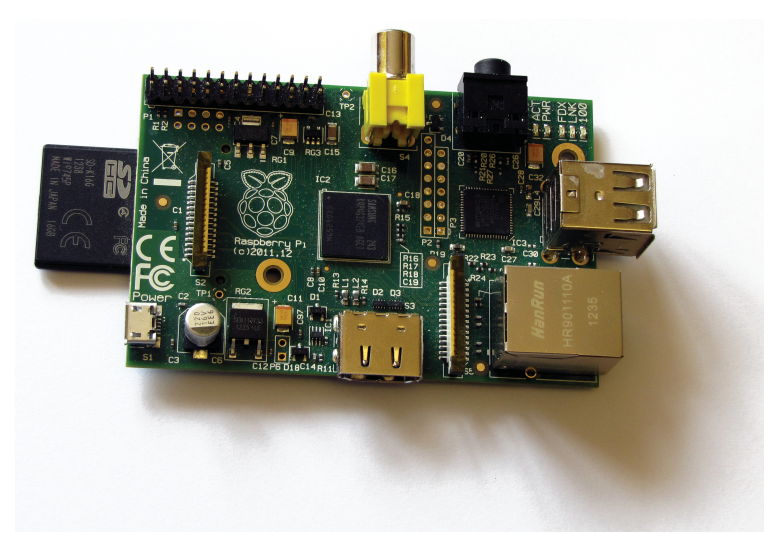

Рис. 1

ной памяти большой емкости («mass-storage device»). Для обычных настольных ПК таким устройством является жесткий лиск. Для Raspberry Pi используется SD-карта памяти, содержащая Raspbian OS; пользователь может либо инсталлировать операционную систему самостоятельно, либо приобрести SD-карту с предустановленным загрузчиком Raspbian OS. Послелний вариант более предпочтителен для новичков, не имеющих опыта настройки и конфигурирования операционных систем Linux. На рис. 1 показана плата Raspberry Pi с установленной SD-картой, на которую записана операционная система Raspbian OS.

Для функционирования модуля Raspberry Pi в качестве полнофункционального компьютера необходимо подключить клавиатуру и мышь к разъемам USB-платы, а также монитор с HDMI-интерфейсом (в качестве альтернативы можно использовать телевизионный приемник с композитным входом, но качество изображения будет хуже). К сожалению, в Raspberry Рі не предусмотрена работа с VGA-интерфейсом, хотя для подключения VGA-монитора можно воспользоваться адаптером VGA-HDMI. Важное замечание: такой адаптер должен запитываться от отдельного источника питания, чтобы избежать повреждения платы Raspberry Pi.

Модуль Raspberry Pi получает питание от источника напряжения +5 В с максимально допустимым током в нагрузке не менее 700 мА. Источник питания подключается к модулю посредством кабеля с микро-USB-разъемом. Необходимо учитывать то, что при недостаточной мощности источника питания модуль Raspberry Pi будет работать неустойчиво.

На плате также имеется разъем для подключения Raspberry Pi к сети Ethernet, что позволяет осуществлять доступ к ресурсам локальной сети и/или к Интернету.

Модуль Raspberry Pi, кроме функций, свойственных персональным компьютерам, может служить основой для разработки систем управления и измерения. Для этого на плате выведены сигнальные линии цифровых портов ввода/вывода (GPIO) на разъем P1. К этим линиям можно подключать внешние электронные цепи, управляемые программным способом.

В главе 1 мы рассмотрим более детально конфигурирование Raspberry Pi.

# **Сборка и запуск 1 Raspberry Pi**

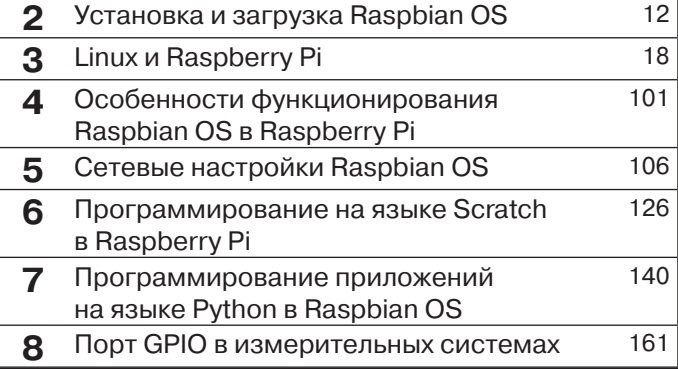

В этой главе мы рассмотрим последовательность сборки и настройки аппаратной части модуля Raspberry Pi.

На первом шаге установим SD-карту с образом операционной системы в модуль Raspberry Pi. Затем присоединим клавиатуру и мышь к USB-разъемам модуля. Если в дальнейшем планируется использовать какое-либо дополнительное оборудование с USB-интерфейсом (например, Bluetooth, Wi-Fi-адаптер, внешний накопитель USB и т. д.), то можно расширить количество USB-портов системы, подключив расширитель USB к одному из свободных USB-слотов.

Для подключения Raspberry Рі к дисплею можно воспользоваться одним из вариантов, предлагаемых разработчиками системы. Если у пользователя имеется дисплей, позволяющий обрабатывать видеосигнал в формате HDMI (High Definition), то видеовыход HDMI на плате Raspberry Pi соединяется с видеовходом дисплея.

Многие современные телевизионные приемники и дисплеи работают с DVI-сигналами, поэтому для их подключения можно использовать недорогой DVI-адаптер и HDMI-кабель (модификаций 1.3-1.4). Модуль Raspberry Pi поддерживает выходные аудио/видеосигналы в формате HDMI, хотя входные сигналы в данном формате не поддерживаются.

Если у вас нет дисплея с HDMI-интерфейсом, то можно воспользоваться обычным аналоговым телевизионным приемником, соединив его с композитным выходом Raspberry Pi посредством стандартного RCA-кабеля желтого цвета. При использовании такого соединения выходной аудиосигнал для последующей обработки можно снимать с 3,5-миллиметрового джека на плате Raspberry Pi.

Многие мониторы все еще используют стандарт VGA для обработки видеосигналов. Хотя Raspberry Pi и не работает с VGA, тем не менее можно приобрести адаптер VGA-HDMI и соединить HDMIвыход платы Raspberry Pi с VGA-входом монитора. Один из таких адаптеров показан на рис. 1.1.

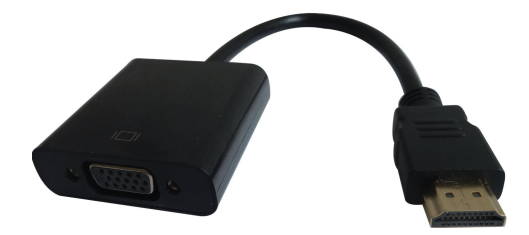

Рис. 1.1

Ниже приводится последовательность операций при подключении Raspberry Pi:

- 1. Установить SD-карту с загрузчиком в Raspberry Pi.
- 2. Подсоединить USB-клавиатуру и мышь к плате. Большинство из имеющихся в продаже клавиатур/мышей будут работать c Raspberry Pi.
- 3. Подсоединить один конец видеокабеля к Raspberry Pi (HDMI или композитный AV), а второй - к устройству отображения (телевизионный приемник либо монитор).
- 4. Присоединить дополнительные устройства к Raspberry Pi (USB Wi-Fi, кабель Ethernet и т. п.).
- 5. Подсоединить источник питания к разъему микро-USB на плате.

Если все действия выполнены правильно, система начнет загружаться. Следует помнить, что при первом включении процесс загрузки выполняется медленнее, поскольку происходит автоконфигурирование системы.

Несколько слов об особенностях подключения и настройки аппаратных интерфейсов.

Поскольку Raspberry Pi не имеет внутреннего устройства массовой памяти и не поставляется с предварительно записанным образом операционной системы, то для работы потребуется SD-карта с инсталлированной операционной системой. Существует несколько дистрибутивов операционной системы Linux, разработанных для Raspberry Pi. Материал книги базируется на Raspbian OS, которая является одной из модификаций популярной версии Debian Linux.

Образ операционной системы можно записать на SD-карту самому либо воспользоваться уже подготовленной для загрузки SDкартой, которая продается в многочисленных интернет-магазинах. Для начинающих пользователей лучше всего воспользоваться SDкартой с предустановленной операционной системой Raspbian OS.

При желании пользователь может сам создать дистрибутив операционной системы на SD-карте, воспользовавшись инструкциями из Интернета. Существует несколько различных вариантов для инсталляции операционной системы на SD-карту в зависимости от имеющихся у пользователя аппаратно-программных ресурсов; подробная информация по этой теме имеется на многочисленных форумах, посвященных Raspberry Pi.

В качестве периферийных устройств ввода информации подойдут любые стандартные клавиатура и мышь с USB-интерфейсом. Беспроводные мышь и клавиатура также будут работать, но в этом случае понадобится дополнительный порт USB, поскольку необходимо будет подключить Bluetooth dongle для коммуникации с периферией. Поскольку модуль Raspberry Pi Model B имеет только два USBпорта, то в этом случае понадобится подключить расширитель USB (USB-хаб). Более подробную информацию о подключении беспроводной периферии к плате Raspberry Pi можно найти в Интернете.

Подача питания на плату Raspberry Pi осуществляется через микро-USB-разъем. Для подачи питания в разъеме задействованы только выводы питания, поэтому через этот микро-USB-соединитель нельзя передавать данные.

В качестве блока питания подойдет стандартное зарядное устройство для мобильных телефонов, которое может обеспечить ток в нагрузке по меньшей мере 700 мА при постоянном напряжении на выходе +5 В. Желательно проверить параметры блока питания перед его подключением к плате RPi. Если блок питания не может обеспечить достаточный ток в нагрузке, то вполне возможно, что модуль Raspberry Pi запустится, но его работа может оказаться неустойчивой.

Вполне вероятно, что пользователь захочет подключить больше устройств к плате RPi (флэш-диски, видеокамеры, акустические системы, Bluetooth-устройства и т. д.). В этом случае лучше всего воспользоваться расширителем USB (USB-хабом) c отдельным источником питания, поскольку это снизит нагрузку на цепи питания платы RPi и позволит избежать нежелательной перегрузки блока питания RPi. Желательно использовать USB-хаб, поддерживающий протокол USB 2.0. USB 1.1 подойдет для клавиатуры и мыши, но для более скоростных устройств этого может оказаться недостаточно.

Для подключения к сети на плате имеется порт Ethernet со стандартным разъемом RJ-45. В Raspberry Pi Model B порт Ethernet может настраиваться автоматически при прямом подключении к маршрутизатору или другому компьютеру, поэтому нет необходимости в переходном (crossover) кабеле.

# **Установка и загрузка 2 Raspbian OS**

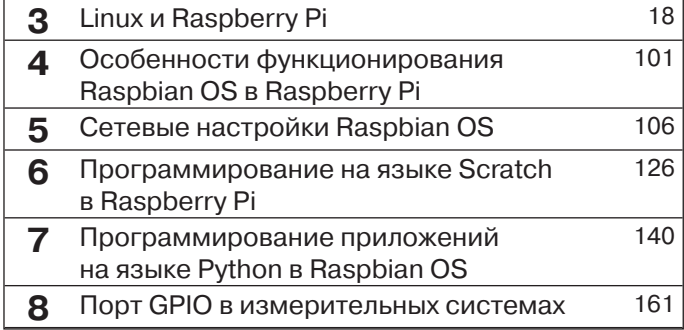

В этой главе будут описаны основные этапы установки операционной системы Raspbian OS на модуль Raspberry Pi. Начнем с конфигурирования SD-карты, на которую записывается образ операционной системы.

Многие производители SD-карт продают свои карты с уже предустановленной операционной системой. Во многих случаях, особенно для начинающих пользователей, такой вариант является наиболее предпочтительным. Тем не менее можно взять чистую SD-карту и установить операционную систему самостоятельно. Для установки загрузочного образа Raspbian OS операционной системы из Windows нужно выполнить несколько простых шагов:

- 1. Загрузить Raspbian OS, используя ссылку down-loads page at raspberry pi.org. Операционная система Raspbian распространяется в формате образа диска, который представлен побитово, так как он должен быть записан на SD-карту.
- 2. Загрузить программу Win32DiskImage.
- 3. Вставить SD-карту в картрайтер, запомнив букву диска, которая присвоена этому ресурсу в Windows Explorer.
- 4. Запустить Win32DiskImage и выбрать опцию Raspbian disk image.
- 5. Выбрать букву диска, соответствующую SD-карте, затем щелкнуть на этой иконке мышью, после чего выбрать опцию Write. Если в процессе записи образа диска возникают проблемы, то можно еще раз переформатировать SD-карту в Windows Explorer и записать образ диска повторно.
- 6. Извлечь SD-карту из картрайтера и установить ее в плату Raspberry Pi.

Необходимо учитывать, что нельзя просто перетянуть образ диска на SD-карту Windows Explorer, - следует сделать побитовую копию образа диска с картрайтера.

Для записи двоичного образа Raspbian OS в операционной системе Linux нужно выполнить такую последовательность шагов:

1. Открыть терминальную программу (LXTerminal, например) и проверить, какие дисковые тома смонтированы в системе, набрав команду

## pi@raspberrypi ~ \$ df - h

- 2. SD-карта не должна быть подключена.
- 3. Вставить SD-карту в картридер и еще раз выполнить команду  $df - h$ .

Из списка смонтированных томов определить том, размещенный на SD-карте. Нам понадобится имя устройства, которое будет выглядеть примерно как /dev/sdd1. Следует учитывать то, что в зависимости от конфигурации системы имя устройства может отличаться от приведенного выше.

4. Для записи образа на SD-карту вначале нужно демонтировать устройство командой umount:

#### pi@raspberrypi ~ \$ umount /dev/sdd1

Если файловую систему не удается размонтировать, то есть выдается ошибка, то необходимо проверить, нет ли открытых каталогов и/или файлов, находящихся на этом томе.

- 5. На следующем шаге следует определить символьное имя устройства SD-карты, которое в общем случае будет таким же, как и имя блочного устройства, только без номера раздела. Например, если имя блочного устройства /dev/sdd1, то имя символьного устройства будет /dev/sdd.
- 6. Необходимо разархивировать загруженный образ диска и поместить его в домашний каталог. Для записи образа операционной системы на SD-карту нужно воспользоваться команлой dd:

#### sudo dd bs=1M if=~/2012-09-18-wheezy-raspbian.img of=/ dev/sdd

Эта команда выполняется от имени суперпользователя root и производит копирование файла-источника (if) в файл-приемник (of).

7. После успешного создания образа операционной системы нужно перегрузить Raspberry Pi.

При первой загрузке параметров Raspbian OS будет выведено окно конфигурации (программа raspi-config), в котором пользователь сможет выполнить общие настройки системы (рис. 2.1).

Программу конфигурации можно запустить в любой момент на работающей системе, выполнив команду

#### sudo raspi-config

Ниже приводятся основные опции утилиты raspi-config и их расшифровка.

# **Expand rootfs**

Пользователь всегда должен выбирать эту опцию, для того чтобы получить доступ к SD-карте.

| Raspi-config                                                                                                    |                                                                                                    |
|----------------------------------------------------------------------------------------------------|----------------------------------------------------------------------------------------------------|
| info<br>expand rootfs<br>overscan<br>change pass<br>change locale<br>change_timezone<br>memory split<br>overclock<br>ssh<br>boot behaviour<br>update | Information about this tool<br>Expand root partition to fill SD card<br>Change overscan<br>configure keyboard Set keyboard layout<br>Change password for 'pi' user<br>Set locale<br>Set timezone<br>Change memory split<br>Configure overclocking<br>Enable or disable ssh server<br>Start desktop on boot?<br>Try to upgrade raspi-config |
| <select></select>                                                                                                    | <finish></finish>                                                                                                    |

Рис. 2.1

#### *Overscan*

При первом запуске рекомендуется оставить данную опцию отключенной (disabled). В некоторых случаях для мониторов с высоким разрешением текст может выходить за границы экрана, тогда нужно включить эту опцию (enabled) и подобрать параметры так, чтобы изображение полностью находилось в пределах экрана монитора.

#### *Keyboard*

Настройки клавиатуры по умолчанию соответствуют UK-раскладке, хотя при необходимости можно установить собственную раскладку.

#### *Password*

С помощью этой опции можно поменять пароль по умолчанию (raspberry) на более секретный.

#### *Change Locale*

Эта опция позволяет установить параметры локализации и языковые настройки, включая таблицы перекодировки (по умолчанию установлен UK English по стандарту UTF-8).

#### *Change timezone*

Используя эту опцию, вы сможете выбрать параметры часового пояса.

#### **Memory split**

С помощью этой опции можно изменить объем памяти, используемой процессором и графической подсистемой. В настоящее время не рекомендуется менять настройки по умолчанию.

## **Overclock**

С помощью этой опции можно установить тактовую частоту синхронизации процессора выше стандартной, равной 700 МГц. При первой загрузке рекомендуется оставить настройки по умолчанию или попробовать опции Medium или Modest. В дальнейшем можно поэкспериментировать, установив режим Turbo, позволяющий поднять тактовую частоту процессора до 1000 МГц.

## **SSH**

Эта опция позволяет включить SSH-сервер, что даст возможность выполнить безопасное подключение к Raspberry Pi по сети. Желательно включить эту опцию.

### **Desktop Behavior**

С помощью этой опции можно включить/отключить графический интерфейс пользователя. По умолчанию этой опции присвоено значение Yes, поэтому графическая оболочка загружается в процессе загрузки операционной системы. Если установить значение No, то по окончании процесса загрузки будет запущена текстовая консоль. Запустить графическую оболочку можно после входа в систему следующей командой:

#### pi@raspberrypi ~ \$ startx

При работе с графическим интерфейсом командная строка будет доступна из терминальной программы, такой, например, как LXTerminal.

### **Update**

Если компьютер подключен к Интернету, то эта опция позволяет обновить утилиту конфигурации.

После выполнения необходимых настроек компьютер следует перегрузить, для чего нужно выбрать опцию Finish. После переключения системы в режим командной строки нужно набрать команду:

#### pi@raspberrypi ~ \$ sudo reboot

Для выключения Raspberry Pi следует выполнить команду shutdown. Для этого можно воспользоваться опцией Shutdown в меню Logout. Команду shutdown можно выполнить и из командной строки: pi@raspberrypi ~ \$ sudo shutdown -h now

ГЛАВА СТРАНИЦА СТРАНИЦА СТРАНИЦА СТРАНИЦА СТРАНИЦА СТРАНИЦА СТРАНИЦА СТРАНИЦА СТРАНИЦА

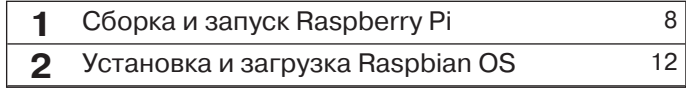

# **Linux и Raspberry Pi**

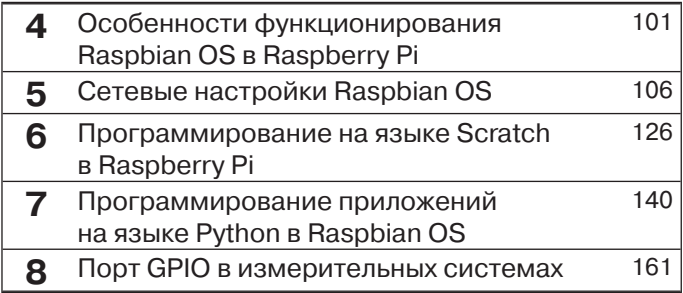

Функционирование программного обеспечения в Raspberry Pi выполняется в среде Raspbian OS, которая является адаптированной версией Debian Linux. В этой главе дается обзор основных возможностей Raspbian OS, а также наиболее популярных и полезных программ, выполняющихся в данной среде.

Операционная система Linux базируется на концепции открытого кода (open source), что позволяет пользователям свободно использовать и/или модифицировать ядро системы. Ядро Linux является сердцем операционной системы, осуществляя взаимодействие пользователя с аппаратными и программными ресурсами системы. Изначально под термином Linux подразумевалось именно ядро, хотя в настоящее время это определение относится ко всем приложениям (коллекциям или наборам) с открытым кодом, включенным в состав операционной системы.

Каждая такая коллекция программ может представлять собой отдельную реализацию (дистрибутив) Linux. В Raspberry Pi используется модифицированная версия дистрибутива Debian Linux, Raspbian OS.

Подобно другим операционным системам, таким как Windows или MacOS в Linux, реализован доступ нескольких к ресурсам системы, то есть Linux является многопользовательской системой с возможностью доступа к аппаратно-программным ресурсам для нескольких пользователей. При этом каждый пользователь системы имеет собственную учетную запись (account), для которой определены права доступа (привилегии) к тем или иным ресурсам Linux. Такой подход позволяет обеспечить эффективную защиту операционной системы от случайных или умышленных действий пользователя.

Наивысшие привилегии доступа к ресурсам операционной системы имеет суперпользователь (root), который может выполнять практически все операции по управлению аппаратными и программными ресурсами системы без каких-либо ограничений. Суперпользователь имеет практически неограниченный доступ к файловой системе, физическим и логическим (виртуальным) устройствам системы, поэтому работа в режиме суперпользователя root требует от пользователя высокой квалификации и осторожности, поскольку легко можно разрушить саму операционную систему. Режим суперпользователя *root* обычно применяется опытными пользователями, как правило, системными администраторами, для настройки и конфигурирования аппаратных и программных ресур-COB Linux.

Режим суперпользователя не следует использовать в повседневной работе, поскольку всегда можно где-то ошибиться и нарушить работу операционной системы. Для выполнения обычных программ вполне достаточно привилегий обычного пользователя. В Raspbian OS таким пользователем является *pi*, имеющий по умолчанию пароль для входа raspbian. Этот пароль можно в любой момент изменить, если требуется большая безопасность системы. Пользователь рі имеет достаточно широкие полномочия по управлению системой, инсталляции и выполнению приложений, поэтому в большинстве случаев привилегий суперпользователя root не требуется.

В дальнейшем мы рассмотрим возможные случаи, когда без использования доступа посредством *root* нельзя обойтись.

Ниже (табл. 3.1) приводятся наиболее часто употребляемые термины при работе в операционной системе Linux, которые будут нередко использоваться далее в этой книге.

| Термин                 | <b>Определение</b>                                                                                                    |
|------------------------|----------------------------------------------------------------------------------------------------|
| Bash                   | Наиболее популярная командная оболочка, используемая в большинстве<br>дистрибутивов Linux                                                                                                    |
| Bootloader             | Программное обеспечение, выполняющее загрузку ядра операционной<br>системы Linux. В настоящее время наиболее популярным загрузчиком<br>является GRUB                                              |
| Console                | Приложение командной строки для выполнения команд и приложений<br>Linux                                                                                                    |
| Desktop<br>environment | Программное обеспечение для реализации графического интерфейса<br>пользователя (GUI). К числу наиболее популярных графических оболочек<br>относятся GNOME и KDE                                   |
| Directory              | Каталог (или, по-другому, папка) - общее название места, где хранятся<br>файлы                                                                                                    |
| Distribution           | Этим термином обозначают конкретную версию (дистрибутив)<br>операционной системы Linux, например Fedora Remix, Arch и Debian<br>являются дистрибутивами Linux                                     |
| Executable             | Файл, который может быть выполнен как программа. Для запуска<br>программы файл должен иметь атрибут «executable»                                                                                  |
| EXT2/3/4               | Наиболее часто используемые в Linux форматы файловых систем                                                                                                    |
| File system            | Способ организации файлов и каталогов в операционной системе Linux                                                                                                    |
| <b>GNOME</b>           | Одна из наиболее популярных графических оболочек Linux                                                                                                    |
| GNU                    | Проект для реализации свободно распространяемого программного<br>обеспечения. Многие программы и утилиты, разработанные под эгидой<br>этого проекта, используются в различных дистрибутивах Linux |

Таблица 3.1. Краткий перечень терминов и определений операционной системы Linux

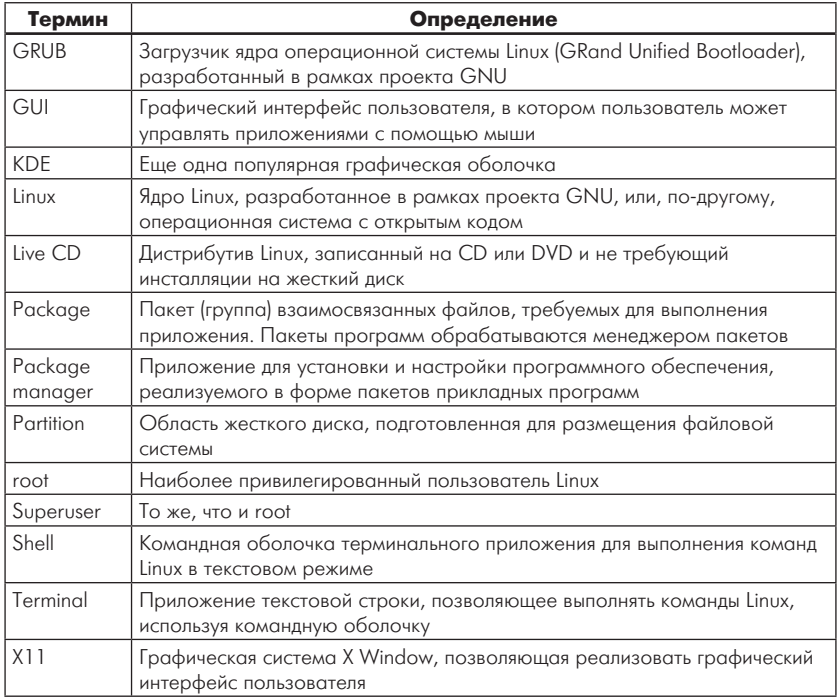

### Таблица 3.1 (окончание)

Для эффективного использования Raspberry Pi в качестве настольного ПК пользователь обязательно должен располагать базовыми знаниями операционной системы Linux, в частности версии Debian Linux, используемой в качестве базовой в Raspberry Pi. Bce без исключения версии Linux обладают базовым набором свойств и характеристик, поэтому следующие разделы главы посвящены основам работы в операционной системе Linux, после чего мы ознакомимся с особенностями функционирования Debian Linux.

# Основы функционирования операционной системы Linux

Операционная система Linux по своей сути является потомком классической и популярной, начиная с 70-х годов прошлого века, операционной системы UNIX и наследует ее лучшие характеристики.

Конец ознакомительного фрагмента. Приобрести книгу можно в интернет-магазине «Электронный универс» [e-Univers.ru](https://e-univers.ru/catalog/T0009661/)